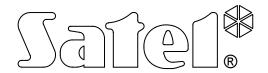

# COMMUNICATION MODULE GSM LT-2

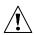

# **WARNINGS**

For safety reasons, the module should only be installed by qualified personnel.

In order to avoid the risk of electric shock, read carefully this manual before proceeding to installation of the equipment. Any wire connections can only be made after disconnection of power supply.

Never turn on power supply of the module and GSM telephone without external antenna connected.

Making any construction changes or unauthorized repairs is prohibited.

| DECLARATION OF CONFORMITY |      |               |                     |  |                         |  |
|---------------------------|------|---------------|---------------------|--|-------------------------|--|
| Product:                  |      | Manufacturer: | SATEL spółka z o.o. |  |                         |  |
| GSN                       | ЛI   | LT-2          | communications      |  | ul. Schuberta 79        |  |
| mod                       | lule |               |                     |  | 80-172 Gdańsk, POLSKA   |  |
|                           |      |               |                     |  | tel. (+48 58) 320-94-00 |  |
|                           |      |               |                     |  | fax. (+48 58) 320-94-01 |  |

**Product description**: Communications module used to simulate PSTN line over GSM network, allowing for alarm transmission in case of a failure or lack of telephone line, with additional inputs.

The product is in conformity with the following EU Directives:

RTTE: 1999/5/EC EMC: 2004/108/EC LVD: 2006/95/EC

The product meets the requirements of harmonized standards:

EN 50130-4:1995/A1:1998/A2:2003, EN 61000-6-1:2007, EN55022:2006/A1:2007, EN 61000-6-3:2007, EN 60950-1:2006, EN 301 489-7:V1.3.1, EN 301 489-1:V1.8.1, EN 301 511 V9.0.2, 3GPP TS 51.010-1

V5.10.0

Gdańsk, Poland 05.11.2009 Head of Test Laboratory:
Michał Konarski

The latest EC declaration of conformity and product approval certificates are available for downloading on our website **www.satel.pl** 

# CONTENTS

| 1. | GSM LT-2 MODULE FEATURES                                                           | 2    |
|----|------------------------------------------------------------------------------------|------|
| 2. | LIMITATIONS OF USE                                                                 | 3    |
| 3. | DESCRIPTION OF THE MODULE                                                          |      |
| 4. | OPERATING THE GSM TELEPHONE                                                        |      |
| 5. | Installation                                                                       | 5    |
| 6. | OPERATION OF THE MODULE WITH ALARM CONTROL PANEL AND STATIONARY TELEPHONE          |      |
| 7. | GSM LT-2 WITH MONITORING STATION                                                   | 7    |
| 8. | INPUTS                                                                             | 8    |
|    | 3.1 DESCRIPTION OF THE INPUTS                                                      |      |
| 9. | Messaging                                                                          | . 10 |
|    | 9.1 SMS MESSAGES                                                                   |      |
|    | 9.2 "CLIP"                                                                         |      |
| 10 | . Transmitting SMS messages                                                        | . 12 |
|    | 10.1 DESCRIPTION OF THE PROCEDURE FOR CONVERTING "PAGER" MESSAGE INTO SMS MESSAGE. |      |
|    | 10.2 SENDING SMS MESSAGES FROM A STATIONARY TELEPHONE SET                          |      |
| 11 | Monitoring                                                                         | . 14 |
| •  | 11.1 MONITORING GSM LT-2 MODULE STATUS                                             | . 14 |
| •  | 11.2 MONITORING CONTROL PANEL EVENTS                                               | . 14 |
| 12 | . Module programming                                                               | . 15 |
| •  | 12.1 Programming using computer with DLOAD10 program                               | . 15 |
| •  | 12.2 PROGRAMMING BY MEANS OF A TELEPHONE SET                                       | . 21 |
| 13 | . Specifications                                                                   | .32  |

# 1. GSM LT-2 MODULE FEATURES

- Simulation of analog telephone line by the use of cellular connection.
- Presentation of the calling number (CLIP) by means of FSK or DTMF.
- Interaction with alarm control panels and other equipment (e. g. DT-1 telephone dialer) which use the analog telephone line for transmitting voice information about alarms, or for sending text messages to paging system.
- Capability of recognizing messages sent to paging system and transmitting them in the form of SMS text messages to any cellular telephone number.
- Support of calls incoming to and outgoing from wireless (cellular) telephone networks.
- Support of impulse and tone dialing modes.
- Signaling of answering (receiving) a call initiated from the module T-1, R-1 terminals by changing the voltage polarization across those terminals (possibility of tariffication).
- Operation in conjunction with the STAM-1/STAM-2 monitoring station, which makes monitoring of the sites possible with the use of SMS messages.
- Functioning as an external modem for the CA-64\* and INTEGRA series alarm control panel (support of DLOAD64\*, GUARD64\*, DLOADX and GUARDX programs).
- Operation with PBX telephone exchanges as an additional subscriber's line.
- Operation based on interaction with the three-range industrial cellular telephone, compatible with GSM 900/1800/1900 MHz networks.
- Four inputs, the violation of which (and restoring to normal status) can be monitored by an industrial cellular telephone, using SMS messages or CLIP.
- · Control of antenna signal level.
- RS port for:
  - programming the module from a computer by using the DLOAD10 program (version 1.00.29 or later).
  - connecting the module to the STAM-1/STAM-2 monitoring station,
  - connecting the module to the CA-64\* and INTEGRA control panel as an external modem,
  - using the module as fax and modem.
- Output for signaling a failure (no possibility to get connection).
- Checking for presence of the module by CLIP test transmissions with acknowledgement of receipt.
- GPRS monitoring, including the GSM LT-2 module status and/or control panel events (simulation of telephone monitoring station reading events in DTMF formats).
- Answering the user CLIP (by means of a CLIP or SMS message).

<sup>\* –</sup> function available for the CA-64 control panel with v1.04.03 program and DLOAD64 v1.04.04 and GUARD64 v1.04.03 programs (or later versions).

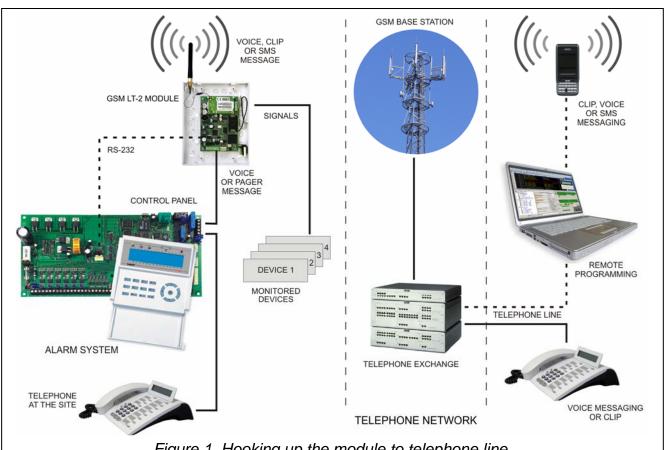

# Figure 1. Hooking up the module to telephone line.

### 2. LIMITATIONS OF USE

As the mobile phones are designed for the maximum efficiency of speech conveyance, the data compression feature which is used in them brings about distortions in the transmitted audio signals, which may make difficult or even impossible sending modem signals through a simulated telephone line (downloading, monitoring).

### 3. Description of the module

#### **MODULE TERMINALS:**

**+12V** – power supply input (12 V DC ±15%)

**GND** – ground (0 V)

**FLT** – alarm output, GSM telephone failure or insufficient range (OC; 50 mA)

R-1, T-1 - extension telephone line (connection to the alarm control panel or to

a telephone set)

**IN1-IN4** - inputs

The **FLT** output is a generalized fault indicator. It gets active if connection with the base station is not confirmed by the module within 10 minutes. It may be caused by a telephone trouble (phone damaged or no SIM card), antenna failure (antenna cable damage), or loss of range due to other reasons. The fault alarm stops maximum 30 seconds after the alarm causes ceased to exist.

In its active state, the FLT output is shorted to the ground. The FLT output may be connected to the alarm control panel input, or it can directly control the relay operation (its maximum current-carrying capacity is **50 mA**).

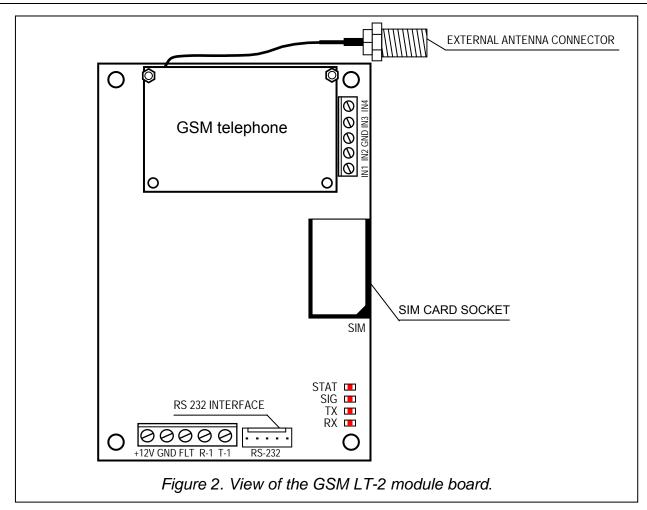

## LEDs:

The module indicates its status to the user by means of 4 LED indicators. The mode of lighting of the STAT and SIG LEDs depends on the module status and provides the information described below. The lighting cycle of these LEDs is 4 seconds, repeated after a 1-second pause.

STAT – indicates the module status by a corresponding number of flashes with specified duration. Shown symbolically below are single cycles of various LED lighting modes with their meaning described. The shaded fields meaning the LED "on" and the blank fields – the LED "off":

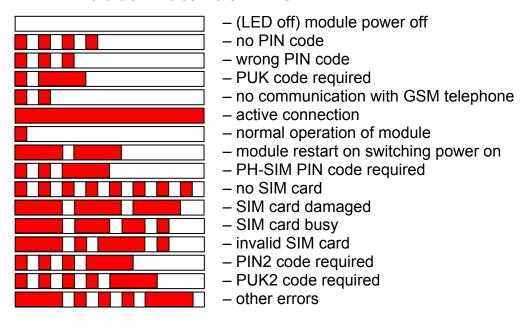

SIG – indicates level of antenna signal received by GSM telephone (the LED goes out when the module indicates trouble on the FLT output):

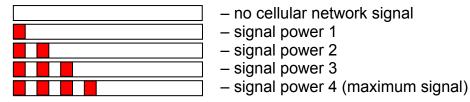

TX, RX – data transmission indicators on RS-232 interface.

The cellular telephone is fitted with a special cable, terminated with connector for external antenna (see: Fig. 2).

# 4. OPERATING THE GSM TELEPHONE

As any other cellular telephone, the industrial cellular telephone requires a **SIM** activation card to operate. The user of the GSM LT-2 module has to obtain such a card on his own. The SIM card should be inserted into a special recess provided on the right-hand side of the printed circuit board. The PIN code, if necessary, is to be entered into the module memory by means of a telephone connected to terminals R-1 and T-1 (programming function 16), or by means of a computer and the DLOAD10 program.

**Note:** The change of PIN code stored in the SIM card, or entering the PUK code is possible after putting the SIM card into an ordinary cellular telephone.

## 5. Installation

It should be borne in mind during installation that the GSM LT-2 module must not be located in the vicinity of electrical installations, since this may involve a risk of malfunctioning. Pay special attention to how the cable is laid between the module and the telephone terminals of the alarm control panel.

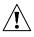

Never turn on power supply of the module and GSM telephone without external antenna connected.

The installation must be carried out in a strict compliance with the following activation procedure:

- 1. Make a complete wiring.
- 2. Turn on the module power supply without SIM card inserted.
- 3. Using a DTMF telephone set or the DLOAD10 computer program, specify the module working parameters (including the PIN code).
- 4. Turn off power supply.
- 5. Insert SIM card into the socket (see: Fig. 3).
- 6. Turn on power supply.

A non-configured GSM LT-2 module will wait 10 minutes after power-up for entering the PIN code of the SIM card. If this does not happen, the device will automatically deenergize the telephone line and generate the trouble signal (i.e. it will short the FLT output to common ground), thus making further programming from the telephone impossible (programming from the computer by means of the DLOAD10 program will still be possible). If this is the case, turn the module power off and on, so that the module can re-enter the programming mode.

The module power supply should have a sufficient current capacity. <u>The recommended power supply unit</u> (e.g. APS-15; APS-30 manufactured by SATEL) <u>should be equipped with its own battery</u>.

6 User manual GSM LT-2

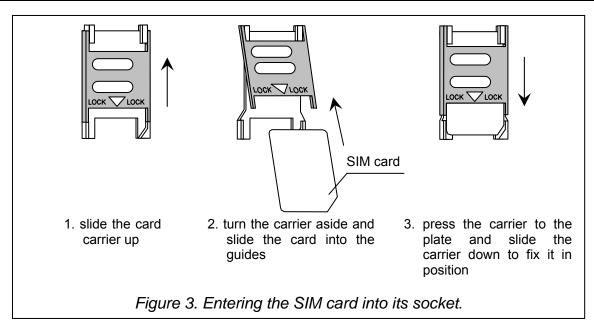

It is suggested that the power supply be located within 3 m from the module.

If the supply voltage is lower than 9.8 V, restart of the module will follow. Therefore, be careful that the module supply voltage never drops during operation below 9.8 V at the maximum current consumption.

# 6. OPERATION OF THE MODULE WITH ALARM CONTROL PANEL AND STATIONARY TELEPHONE

As shown in Figure 1, the module is to be directly connected to the control panel's public telephone line terminals.

It maintains impedance and voltage across the R-1 and T-1 terminals as necessary for correct operation of the telephone set. The terminals can be automatically deenergized in case of a loss of communication with the base station (which is accompanied by operation of the FLT trouble indicator – see: programming function No. 17).

When the control panel goes "off-hook", or when a user lifts the handset of a telephone connected to the terminals T-1 and R-1, the module will generate the continuous dialing tone and receive the tone or pulse dialing signals (similarly as the telephone exchange). The telephone number can include digits and special characters: #, \*, +. The phone number should be dialed just like from a cellular phone, as required by the operator of the network into which the telephone is logged. It is recommended that the number begin with the "+" character and country code prefix (48 for Poland). Sometimes you can dial just the mobile phone number, or the area code and stationary telephone number.

### Examples:

[\*][0][4][8][5][0][1][1][2][3][4][5][6] — connection to mobile phone (with prefix "+48")

[5][0][1][1][2][3][4][5][6] – connection to mobile phone (number without prefix)

[5][8] [1][2][3][4][5][6][7] – connection to stationary telephone, (in this example, 58 is location area code)

If the first four digits of the dialed number correspond to the pre-programmed "pager station number", the module goes to the procedure of receiving the alphanumeric message and sending it as an **SMS text message** (see section **Sending SMS messages**). Checking of the first four digits is always performed.

When connection is established by the cellular telephone, the module will transmit LF audio signals between the extension line T-1, R-1 terminals and the cellular telephone. After the handset is lifted by the subscriber the connection is established with, the module changes

the direct voltage polarization across the extension line terminals T-1 and R-1. This function makes it possible to keep individual tariffication of phone calls.

An option is provided for calling the phone number of the module SIM card. The **incoming calls** are directed to the extension line terminals R-1 and T-1, which generates the ringing tone, in much the same way as with operation of the cable telephone line. It is then possible to answer the incoming calls by means of a stationary telephone set connected to that telephone line.

The GSM LT-2 module makes it also possible to present the calling party number (CLIP) by means of FSK or DTMF.

# 7. GSM LT-2 WITH MONITORING STATION

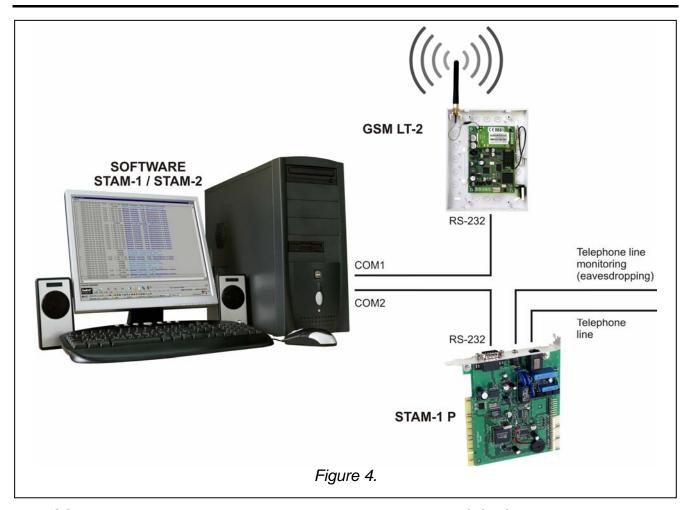

The GSM LT-2 module permits site monitoring by means of SMS short text messages. The SATEL's STAM-1 monitoring station only supports (from version 4.07) SMS monitoring related to the input status of the GSM module located on the site (e.g. GSM-4S or GSM LT-2). Changing the status of the device inputs will result in sending the event as an SMS message with preprogrammed contents to the GSM module number on the monitoring station side. The SMS message contents and the corresponding codes are to be defined in the STAM program when editing the client.

The STAM-2 monitoring station (from version 1.2.0), besides monitoring the status of module inputs, enables also full monitoring of events from the interfacing alarm control panel. The panel is sending all events as SMS messages, the format of which (CID or 4/2) is to be programmed by means of the DLOAD10 program (see: **MONITORING**). The contents of SMS-messages and the corresponding codes are to be defined in the STAM-1/STAM-2 program when editing the client.

The example of module connection to station is shown in Fig. 4. Connect the GSM LT-2 module to the computer serial port (COM1 or COM2) with a cable made according to Figure 6. Such a cable, designated with the DB9F/RJ-KPL symbol, is available in the SATEL's offer.

# 8. INPUTS

The GSM LT-2 module is fitted with four inputs whose technical design is similar to that of the control panel zones. Support of the inputs consists in monitoring any changes of their status. Supervision of individual inputs can be bypassed by the module user. The inputs are supported by the module irrespective of the telephone line support (R-1, T-1).

### 8.1 DESCRIPTION OF THE INPUTS

The detectors of both types, **NC** and **NO**, can be connected to the **inputs** of the module. The type of detectors is to be entered in the service function 43.

The first parameter, **the sensitivity** of the input is programmed for each input (functions 45-48). The sensitivity of the input is defined as a minimum time which must elapse from the moment of the status change at the input (open for NC input, closed for NO input), in order to classify such change as violation of the input. This time delay can have the values within the range from 20 ms to 1275 ms.

The time to **restore the input** is the next parameter to be programmed for each input (function 44). Time to restore the input is defined as a time period that must elapse from the end of input violation to the moment when the input can register a next violation (4 seconds or 4 minutes).

Controlling the operation of inputs consists in bypassing and unbypassing their operation. This control can be performed **manually** or **remotely**. The manual bypassing option can be disabled (in service mode, using function 95). The remote control is effected by means of a telephone which supports DTMF signaling (functions 82–91) as well as through SMS messages (functions 71–80).

The input can be **automatically** bypassed after 1–15 violations, for a specified time, or permanently (functions 49–60). The input is bypassed after the end of violation. Input can also be bypassed after violating another input (designated as the *bypassing input* - function 70). The bypassed status of the inputs as a result of violating the *Bypassing input* will last as long as the given input is violated.

### 8.1.1 Bypassing by DTMF signals from R-1, T-1 terminals

To have the remote control by dual tone phone push-button (connected to R-1, T-1 terminals) it is necessary to properly program the module by using the service functions, as follows:

- Enter the device service mode.
- Using function 95, determine the inputs to be bypassed manually.
- Program the (6-digit) **control code** to enable the inputs to by bypassed/unbypassed locally function 96.
- Exit the service mode by hanging up.

In order to bypass/unbypass an input do the following:

- Pick up the telephone receiver and enter the **control code** (if valid the device will generate four short and one long beeps).
- Bypass/unbypass input (according to the scheme described in function 96). Acceptance of the command will be acknowledged by three short beeps.

Replace the receiver to make the device return to its normal operating mode.

# 8.1.2 Remote bypassing by DTMF signals from touch - tone telephone keypad

To have the remote control it is necessary to program the module (from the R-1, T-1 terminals, or a computer with DLOAD10 program installed). To program the module do as follows:

- Lift the telephone receiver and enter the service mode.
- Set the required duration of "*Calling time*" function 93 (remember that remote control will be prevented by the module if the time value is "0"!).
- Program the (four-digit) control codes for bypassing the inputs (functions 82–86).
   The codes must not be repeated.
- Exit the service mode by hanging up.

For remote bypassing/unbypassing the inputs follow the sequence:

- Dial the GSM telephone number from any telephone having DTMF features (number of the SIM card).
- Wait until "Time of ringing" is completed after which the module will answer a call and generate three short sounds (beeps) acknowledging that the module is ready to have the DTMF controlling enabled.

**Note:** When receiving a call, the module applies ringing tone to extension line for the duration equal to "time of ringing". Answering a call from this extension line makes it impossible to bypassing/unbypassing the inputs.

- Enter from dual tone phone keypad the required control passwords (utilizing DTMF tone signals). After recognizing the password by the module, the respective action will be taken, depending on the password loaded. For example, recognizing the password loaded in the module by the function 82 – "Bypassing IN4" will bypass the supervision of input 4.
- The module acoustically acknowledges the execution of the function by audible indication as follows:
  - after bypassing/unbypassing the input, the module automatically checks the status of the inputs and generates **four sounds** corresponding to the status of consecutive inputs (1–4):
    - short beep input unbypassed,
    - long beep input bypassed,

(for instance: the sequence of signals – short, long, short, long indicate that inputs 1 and 3 are unbypassed, and inputs 2 and 4 are bypassed),

- two long beeps the password is unknown to the module.
- Enter the next control password or hang up.

**Note:** If you have made a mistake when entering the code, press the ★ or # key and re-enter the code from the beginning. If you enter a code unknown to the module three times, the connection will be lost and the module will "hang up".

### 8.1.3 Remote bypassing – by SMS messages

To have the remote control of the GSM LT-2 by SMS, it is necessary to program the module (from the R-1, T-1 terminals, or from a computer with the DLOAD10 program installed). However, it should be remembered that using the DTMF signaling you can only program the SMS messages composed of digits (0–9). The DLOAD10 program allows the user to enter SMS messages of any content.

To program the module from R-1, T-1 terminals, do as follows:

- Lift the telephone receiver and enter the service mode.
- Program the content (6 alphanumeric characters) of control SMS messages (bypassing: functions 71–75, unbypassing: functions 76–80). The content of the next SMS messages

must not repeat! (function 81 makes it possible to program the content of SMS message informing about the status of inputs. Having received this message, the GSM LT-2 module will send an SMS with input status information to the selected number).

• Exit the service mode by hanging up.

In order to remotely bypass/unbypass an input by using the SMS message, do as follows:

using any mobile phone (or a stationary one, if equipped with the SMS function), send – to
the telephone number GSM – a text message containing the suitable **control code**(a 6-character string, without any spaces or characters not belonging to the code inside).
Recognizing the code by the module in the message body will initiate the action,
depending on which code has been sent.

It is possible to send to the module an SMS message containing the code alone, as well as a message longer than the code itself (it can be part of a longer word – among the 32 first characters). Thus a verbal description of the current operation can be placed into memory of the telephone from which the control will be executed (SMS sent). This will relieve the user from the necessity to memorize the codes or the functions realized by them.

Only one control code can be sent in one message. If there are more codes, only the first one will be executed by the module. Sending an SMS message which contains no code (or contains a wrongly entered code) will cause no response from the device. The control function is executed as soon as the message is received and the control code recognized. Once the function has been executed, the received message will be deleted and the telephone will be ready to receive a next control SMS message.

### 9. MESSAGING

This function is related to the attendance of module's inputs, and is activated by violation or restoration to normal status (termination of violation) of the input, which is not bypassed. The messages can be sent maximally to four telephone numbers. The messaging can have a form of SMS message or CLIP.

Another form of messaging is the "test transmission". In order to inform the user of its operability, the module will send an SMS with suitable contents, or call selected telephone numbers within the programmed time period. Information on the status of inputs, and telephone line availability can be attached to the SMS message (function 94).

The telephone numbers to be notified and the test transmission period can be remotely changed by sending SMS messages to the module. Such messages must contain the proper password and the programmable parameter (functions 27–31). The module can inform the user that a change has been made, by sending a return SMS to the telephone number programmed with function 26. The SMS which is then sent contains information on the current settings (transmission period and 4 telephone numbers to be notified, also for test transmission purpose). For the module to return the SMS, the SMS centre number must be programmed (function 02).

The first test transmission is carried out approx. 30 seconds after completion of the module programming; the second one: after the programmed test transmission period, or randomly (after a period not exceeding 20 hrs, unless duration of the programmed transmission period is shorter). Subsequent transmissions are made in accordance with the programmed parameter. Use function 19 or 25 for programming the duration of intervals between the test transmissions.

When programming the test transmission data, set also the "test transmission priority" option (function 20), as required.

Checking the current module status is also possible (function 99). It will suffice to dial the GSM telephone number and hang up after a few call signals. A moment later the module will generate an additional test transmission (independent of those already programmed), i.e. it

will send to the calling number an SMS message (with or without the input status – see function 94) or a CLIP signal (one-time, not requiring acknowledgement).

### 9.1 SMS MESSAGES

The SMS messages to be transmitted can have standard contents or can be modified by the user (using DLOAD10 program only). The **length of the message** stored in the module's memory is limited to **32 characters**.

The standard content of the SMS messages sent is as follows:

| Event                    | SMS message         |
|--------------------------|---------------------|
| Input 1 violation        | Input IN1 violation |
| Input 1 end of violation | Input IN1 restore   |
| Input 2 violation        | Input IN2 violation |
| Input 2 end of violation | Input IN2 restore   |
| Input 3 violation        | Input IN3 violation |
| Input 3 end of violation | Input IN3 restore   |
| Input 4 violation        | Input IN4 violation |
| Input 4 end of violation | Input IN4 restore   |
| Test transmission        | Test message        |

### 9.2 "CLIP"

Notification messaging is also possible owing to the CLIP service which consists in displaying the telephone number of the calling subscriber. This type of messaging consists in dialing a programmed telephone number and then breaking the connection after a time period specified in the settings. The message recipient can read information on the number of the telephone from which the connection was initiated (cellular phone, ISDN, etc.). If the number is busy, the module will repeat the call. The module will consider the messaging completed, if it does not receive the busy signal within approx. 10 seconds from dialing the number. The cellular phone user has an option to early "reject" the connection, but if he carries out this action too early, the module will repeat the call. Answering the call, either by the user or automatically by the "voice mail", is recognized by the module as completion of messaging.

### 9.2.1 "CLIP" with acknowledgement

The transmission acknowledgement of the CLIP service consists in the telephone user rejecting or receiving the connection set up by the GSM LT-2 module. The acknowledgement can only take place within 10 to 20 seconds of the connection set-up. In addition, the number of attempts (1–15) to make the transmission (functions 32 to 35) can be programmed individually for each telephone number. The module will call in turn each of the programmed numbers. Having detected the acknowledgement of CLIP transmission, the module will finish dialing the given telephone number.

For each of the 4 telephone numbers programmed to be CLIP notified (functions 21–24), you can select a separate option of sending SMS if there is no acknowledgement of receiving the CLIP information (functions 36–39). If the module fails to detect such an acknowledgement after making a preset number of attempts, then it will send an SMS to the given telephone number, provided that the messaging mode with acknowledgement and SMS send is selected. The SMS content will correspond to the existing situation.

# 9.2.2 "CLIP" without acknowledgement

In the CLIP service "without acknowledgement" transmission mode, the module will dial the given telephone number once (provided the number is not busy), irrespective of the programmed number of test transmission attempts.

### Notes:

- If the cellular phone of the message addressee is OFF or outside the network range, and
  the voice mail service is inactive, then an automatic message on the existing situation is
  generated in the receiver and no busy signal is sent back. In such a case, the messaging
  is considered by the module as completed, while the user loses information on completion
  thereof.
- If the voice mail service is active, the user, after getting access to the network, may be notified, depending on the operator (e.g. by means of an SMS) of the telephone connection with the module number, without leaving any voice message.

<u>To enable the messaging</u>, it is necessary – after switching ON the GSM telephone and connecting the sensors to the inputs – to program the module, as follows:

- Enter service mode.
- Program at least one **telephone number** to which the message is to be transmitted (function 21–24).
- Program the required **parameters for the inputs** (type, sensitivity, time to restore, automatic bypassing).
- If the SMS messaging is selected, program **SMS Centre Number** (function 02) and the SMS message texts (only in DLOAD10).

# 10. Transmitting SMS messages

If the alarm control panel has the function for messaging to pager system, it can be used for sending SMS messages.

To enable the SMS messages to be sent, pre-program telephone number of pager station at the alarm control panel and load appropriate text to be sent into the control panel memory.

The telephone number, as programmed in the control panel, must consist of:

- 1. The "pager station number" preprogrammed in the GSM LT-2 module (function 6).
- 2. The cellular phone number to which the SMS message is to be sent. The required country code can be put before the main cellular phone number or it can be programmed by a function 114.

**Note:** Parts of the number may not be separated from each other by any time interval (pause); the digits must be sent by the control panel as one sequence in DTMF or pulse mode. In case the module has any trouble with receiving the "pager" station number in the tone mode, it is necessary to set the **pulse** dialing mode in the control panel.

# 10.1 DESCRIPTION OF THE PROCEDURE FOR CONVERTING "PAGER" MESSAGE INTO SMS MESSAGE

When the alarm control panel is "off hook" and after dialing the number – the module checks the first four digits of that number. If these digits agree with the programmed "pager tel. no." in the module, the module receives next digits up to the pause (telephone number to which SMS message will be sent); then the module sends hand shake signal (similar as "pager" station) and receives the message sent by the control panel. Next, this message is transmitted via the GSM cellular telephone as SMS text message.

### Notes:

• The pager station number has the form of 4 optional digits for module firmware version 2.11 and earlier. For module firmware version 2.12 and later, the pager number is a sequence of 1 to 4 optional digits.

• Pager number must be unique and can not be the same as any prefix, outgoing numbers or the beginning of other telephone numbers.

The SMS sending systems may require adding a **prefix with the country code** (48 for Poland). The prefix (without "+") is programmed with the service function 114. If the cellular phone number is given by the control panel together with the prefix, then the function 114 should not be programmed.

To enable the transmission of SMS messages, the "**SMS center No.**", must be loaded into the module, depending on the GSM network where the telephone is activated. It must be preceded by the "+" character and the country code suitable for the operated network.

The parameters of the pager system signal should be programmed at the <u>alarm control</u> <u>panel</u> (or telephone set DT-1) as follows:

| control panel | 1 | C | 2 | 2 | 0 | Α | 0 | Е | 7 | 0 | 8 | Α |
|---------------|---|---|---|---|---|---|---|---|---|---|---|---|
| DT-1          | O | 1 | 2 | 2 | Α | 0 | Е | 0 | 0 | 7 | Α | 8 |

### 10.2 SENDING SMS MESSAGES FROM A STATIONARY TELEPHONE SET

The GSM LT-2 module user has an option to send SMS messages form a stationary telephone set which generates DTMF signals and is connected to the terminals R-1 and T-1.

In order to send an SMS you should:

- 1. Lift the handset of the telephone.
- 2. Dial in one sequence the "PAGER station number" and the phone number to which the SMS is to be sent. The number should be entered rather quickly, without any time intervals between consecutive digits (indicate the country code depending on how function 114 is programmed).
- 3. The properly received number is acknowledged in the handset by two beeps generated by the module. Lack of acknowledgement or a busy signal means a dialing error and then the procedure must be started anew (to facilitate it, you can use the REDIAL option).
- 4. Enter the text of message following the instructions below (the time of module waiting for subsequent characters is not limited):

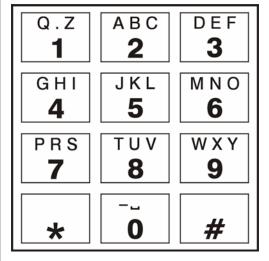

Figure 5. Assignment of alphanumeric characters to telephone keypad.

The module will accept characters in the numeric mode. Pressing each key of the telephone adds a corresponding digit to the message.

By pressing the [\*] key twice you will enter the text mode. In the text mode, each numeric key (from 1 to 9) has three letters assigned to it (see Fig. 5). Pressing a key means selection of the middle letter. By pressing in turn the key and [\*] you will select the left-hand letter on the given key. The right-hand letter is accessible by pressing the given key and [#]. In order to reach the space, press the [0] key. To reach the dash, press [0][\*], the point – press [1]. In order to change between the text mode and the numeric mode, press the keys [0] and [#]. Pressing the [#] key when the module is in the numeric mode results in ending the programming and sending the message.

The GSM LT-2 can store in its memory 62 alphanumeric characters to be sent as an SMS message. At an attempt to enter a longer message, the excessive portion of the text will be omitted. There is no possibility to check the content of entered message. If you hang up the handset when entering the text, the function will be interrupted without sending any SMS.

# 11. MONITORING

The GSM LT-2 module enables operation with two independent monitoring stations (using GPRS transmission, SMS messages or audio signals). Reporting to the monitoring station can include:

- GSM LT-2 module status,
- events from the control panel.

The telephone set (connected locally to terminals R-1, T-1) only enables programming selected transmission parameters. The full programming requires that a computer with DLOAD10 program be used (see: **GPRS/Monitoring**).

**Note:** Enabling the GPRS reporting option will disable the option of sending pager/SMS messages.

# 11.1 Monitoring GSM LT-2 module status

Monitoring the module status is possible both when the module is working independently of or in conjunction with the control panel. The connection is realized by means of the GSM network (using GPRS).

The module is sending events pertaining to the **status of inputs IN1–IN4** (violation/end of violation) and **test transmission** to the station. The information can be sent in **4/2** or **CID** (**Contact ID**) format. The format of events and the corresponding codes can **only be programmed from a computer** with DLOAD10 program.

## 11.2 MONITORING CONTROL PANEL EVENTS

The GSM LT-2 module (from program version 2.11) enables full-scope reporting of the control panel events to the monitoring station. It can be connected to the control panel through the control panel telephone outputs (TIP, RING) or through the RS-232 port.

# 11.2.1 Connection through TIP, RING terminals

When connected to the control panel telephone output, the GSM LT-2 module will simulate the telephone monitoring station, i.e. the control panel will dial the monitoring station telephone number stored in its memory and, if it coincides with the station number programmed in the module, the module will take over the connection and will send events to the monitoring station through GPRS (function 110 will only enable monitoring through SMS). Having sent an event to the station, the module will confirm delivery of the event with a preset duration signal (function 100) and will wait for further events.

If there are any problems with the delivery of events through GPRS (e.g. a failure of the monitoring station Ethernet card), the control panel will receive no confirmation that the event message has been sent. In such a situation it will "hang up" and consider the monitoring attempt unsuccessful. After a specified number of unsuccessful attempts (function 105), the module can send an SMS message to the indicated telephone number (function 108), informing about the problem, and make another attempt of monitoring the control panel events through an alternative path:

- audio channel (function 104). The module will not simulate the monitoring station but will establish connection to the monitoring station number, using the GSM telephone,
- as SMS (function 103). Each event will be sent as a separate SMS message to the mobile telephone number on the monitoring station side.

# 11.2.2 Connection through RS-232 port

If the GSM LT-2 module is working with an INTEGRA series control panel, the communication can also be effected through the RS-232 port. In such a case, the

**External modem** and **ISDN/GSM/ETHM modem** options must be enabled on the control panel side. When working in this configuration, the module only enables monitoring through GPRS, according to the transmission parameters programmed in the control panel (the module GPRS settings will be reprogrammed). It is possible to check the connection between the INTEGRA control panel (in version 1.06 or later) and the module (function 98). If there is no connection, the module will send information to the monitoring station. Monitoring the control panel events can take priority over reporting the module status (function 109).

# 12. MODULE PROGRAMMING

For the module to operate properly, corresponding parameters must be programmed. The programming is possible by means of a stationary telephone capable of generating DTMF signals, or by using a PC computer and the DLOAD10 program (version 1.00.29 or later).

# 12.1 PROGRAMMING USING COMPUTER WITH DLOAD10 PROGRAM

The GSM LT-2 module is delivered together with the DLOAD10 program which enables the module to be programmed from a computer.

The program is designed for IBM PC/AT compatible computers. It works in any computer hardware configuration in the **WINDOWS** (9x/ME/2000/XP/Vista) environment. It is recommended that the program be installed on the computer hard disk.

The GSM LT-2 module communicates with the computer via the RS-232 interface. To connect the ports, use the cable made as shown on Fig. 6 (such a cable, designated with the DB9F/RJ-KPL symbol, is available in the SATEL's offer).

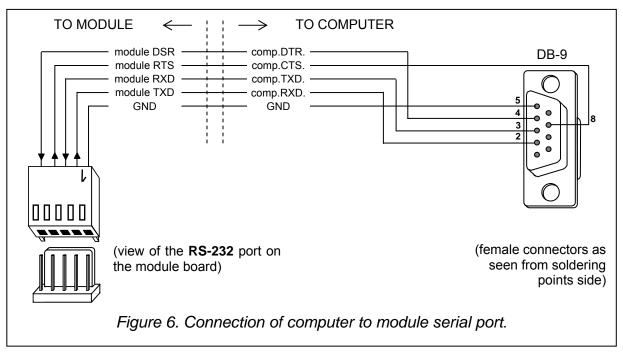

For installation of the program run the **setup.exe** program from a CD delivered with the module.

Having installed the program, start it. Access to the program is protected with an **access code**. After installation of the program, the access code is: **1234** and can be changed in any string of 16 alphanumeric characters. As long as the code has its factory setting, pressing the "ENTER" key (without entering any code) will start the program with the default access code (1234).

In order to establish communication between the DLOAD10 program and the module, you should follow the procedure below:

 Open the window with module data by selecting File→New device→GSM4/LT module in the program menu (see: Fig. 7).

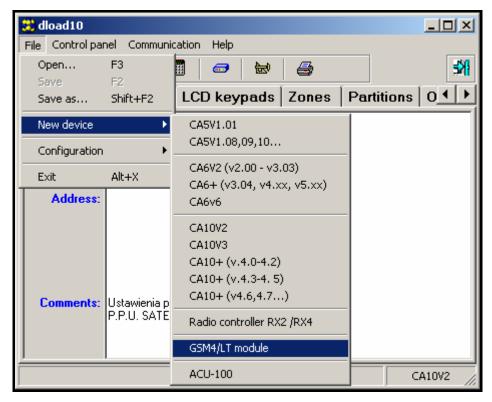

Figure 7.

2. Enter the options of module communication settings by clicking on the icon (or through the **Communication** → **Configuration** menu) and select the port through which the computer connects with the module RS-232 port (see: *Fig.* 8).

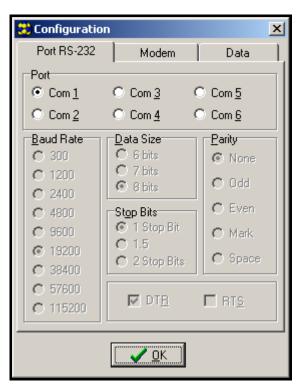

Figure 8.

- 3. Read out data from the module by clicking on the icon.
- 4. Program the module. After starting the DLOAD10 program, the main window will open (see: *Fig.* 9). The green bar in the upper part of the window shows the current status of the module, antenna signal level and input status. Just below the green bar you can find 3 tabs: **GSM LT-2**, **Inputs/Messaging** and **GPRS**. They are described below.
- 5. Save new data in the module by clicking on the icon.
- 6. If necessary, the programmed data can be saved as a file on the computer disk.
- 7. Disconnect the cable used for programming.

**Note:** Never carry out functional test of the module with cable connected to RS port.

### 12.1.1 "GSM LT-2" Tab

This tab allows the user to configure the basic working parameters of the module. The values shown on Fig. 9 are just an example. By default, the data related to test transmission and SMS control, as well as the PIN code, are not programmed. The parameters programmable in the **GSM LT-2** tab correspond to the control functions 1–42, 93, 94, 98, 99 and 111-114 and have been reviewed at the local control (DTMF) description in section *Module Programming*.

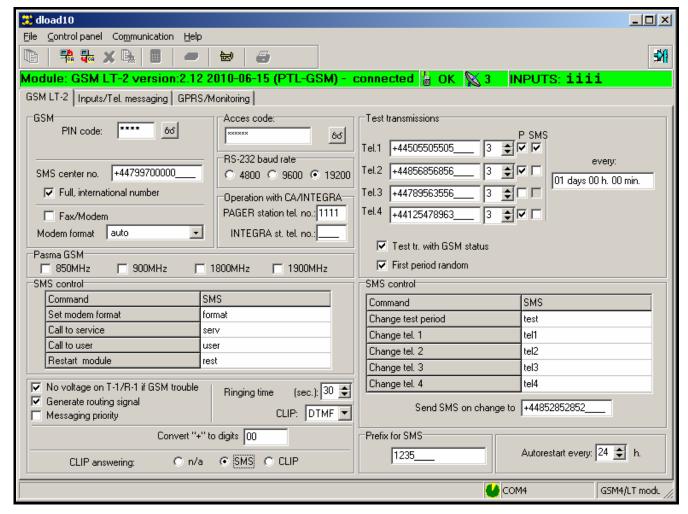

Figure 9.

### 12.1.2 "Inputs/Tel. messaging" Tab

The options provided in this tab (see: Fig. 10) enable configuration of the module input parameters (i.a. type, sensitivity, restore time), remote control (via SMS and DTMF) and messaging (CLIP and/or SMS about input violation/restore, as well as test transmission

enable/disable). The parameters programmable in this tab correspond to the control functions 43–92, 95, 96 and have been reviewed at the local control (DTMF) description in sections: *Inputs* and *Messaging*.

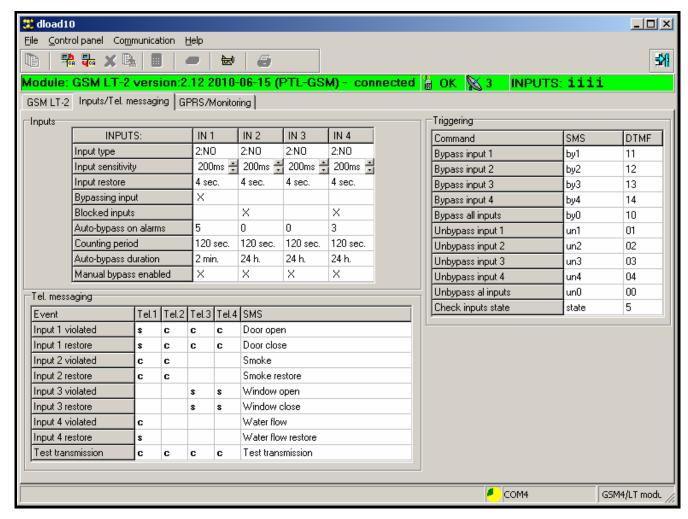

Figure 10.

### 12.1.3 "GPRS/Monitoring" tab

The GPRS monitoring function, supported by the GSM LT-2 module, is dedicated to interaction with monitoring stations which receive transmissions sent through TCP/IP (the STAM-2 monitoring station provided with the STAM-1 PE or STAM-1 RE card or any other monitoring station provided with the SMET-256 converter).

In order to initialize the GPRS transmission, its parameters must be programmed (they are not programmed by default). Figure 11 shows a view of the GPRS tab. The presented values are just examples. Full configuration is **only possible from a computer** with DLOAD10 program (in version 1.00.031 or later).

The basic parameters, **obtained from the operator of GSM network** in which the GSM telephone is working, include:

- APN name of access point for Internet GPRS connection,
- User user name for Internet GPRS connection.
- Password code for Internet GPRS connection,
- DNS server DNS server IP address to be used by the module. The DNS server IP address is necessary if the data are transmitted using GPRS technology, while the IP address of the monitoring station is entered in name form. If all the IP addresses are entered in numerical form (4 decimal numbers separated by dots), the DNS server address need not be programmed.

Next, the parameters (obtained **from the administrator of the given monitoring station**) which enable communication between the GSM LT-2 module and the monitoring station are to be programmed:

- Station address IP address of the monitoring station. It can be entered in the form of a name or in the form of a number.
- Port number of the TCP port through which communication with the monitoring station will be effected. Values from 1 to 65535 can be entered. The port number must correspond to that defined in the monitoring station.
- Station key a sequence of 1 to 12 alphanumeric characters (digits, letters and special characters), which define the key for coding the data to be sent to the monitoring station. It must correspond to that defined in the monitoring station.
- **System identifier** a sequence of 4 characters (digits or letters from A to F) to identify the module. Using the digit 0 in the identifier is not recommended. Default value: 0000 (this sequence is tantamount to "no identifier").
- GPRS key a sequence of 1 to 5 alphanumeric characters which identify the GSM/GPRS module. It must correspond to that defined in the monitoring station ("ETHM/GPRS key").

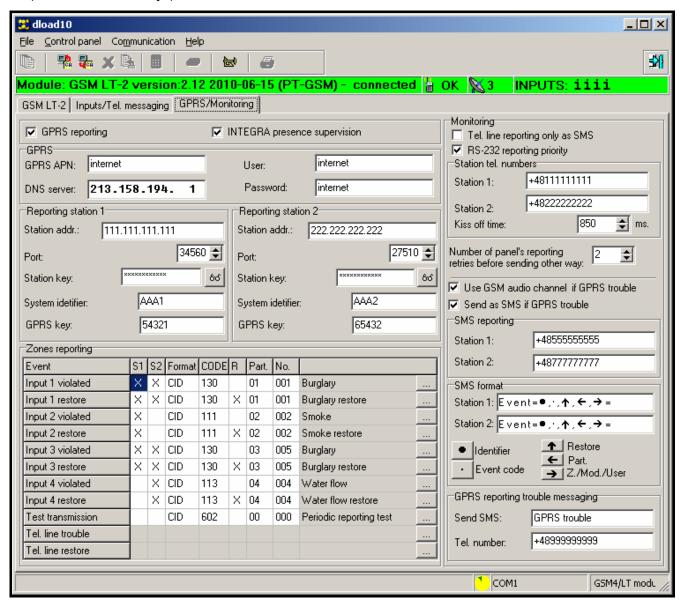

Figure 11.

If the status of GSM LT-2 module is to be monitored, indicate the following:

- monitoring station to which events will be sent (columns S1 and S2)
- format of events sent in the GPRS transmission (column Format). The device supports two event formats:
  - 4/2 two digits indicating the event code (CODE column),
  - CID (Contact ID) requires entry of information describing the event (columns CODE event code, R violation/restore, Part. partition, No. input number). For this purpose, you can use the code generator (see Fig. 12), started by clicking on the \_\_\_\_\_ button:

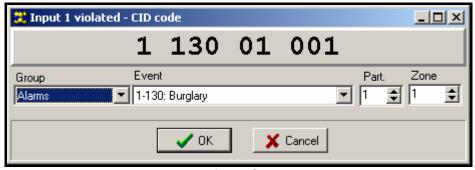

Figure 12. View of the CID code generator.

The generator enables the CID event code to be quickly defined:

- Group event type,
- Event event code and description,
- Partition partition number to be sent,
- Zone /Module/User zone/module/user number to be sent.

Where events of the control panel connected to the module are to be monitored, you should also to configure the following parameters:

- Telephone line reporting only as SMS if this option is selected, the control panel
  events will only be sent to the monitoring station as SMS messages (with no attempt of
  sending them through GPRS),
- RS-232 reporting priority if this option is selected, monitoring the events of the control
  panel connected to the module through the RS-232 port will take priority over reporting the
  GSM LT-2 module status
- Monitoring Station 1 & 2 telephone numbers the telephone numbers defined in the control panel for the given monitoring station. The module will simulate receiving the event codes by these stations. If the numbers are not programmed or are inconsistent with those programmed in the control panel, the module will be unable to receive the event codes sent by the control panel. If sending the event codes with the use of GPRS technology fails, the module will be able to send them to the programmed telephone numbers, using the voice channel.
- Kissoff time duration of the signal generated by the module to confirm receiving the
  event from the control panel. The entered value must be suitable for the control panel
  settings (selected monitoring format). Values from the 100 to 2550 ms range can be
  programmed (by default: 850 ms). Factory setting: 850 ms.
- Number of control panel reporting retries before sending other way the parameter defines the number of failed attempts to send events through GPRS, after which the control panel will make an attempt to send them through an alternative path (2-255, by default: 3):

- audio channel if the option Use GSM audio channel if GPRS trouble is selected; the module will not simulate but it will establish connection (using the GSM telephone) to the monitoring station number,
- as SMS message when the option **Send as SMS if GPRS trouble**. Each event will be sent as a separate SMS message to the mobile telephone number on the monitoring station side (**Station 1** and **Station 2**),
- **SMS format** for **Station 1** and **Station 2** the SMS message format for SMS monitoring. It must be defined as required by the monitoring station. The SMS message format which is programmed by default corresponds to the default settings of the STAM-2 monitoring station (program version 1.2.0 or newer). For the 4/2 formats, only the identifier and event code will be sent. Question marks will be sent instead of any other information.
- GPRS reporting trouble messaging it is possible to send an SMS message with preprogrammed contents to the indicated telephone number in case of GPRS reporting trouble.

# 12.2 PROGRAMMING BY MEANS OF A TELEPHONE SET

It is possible to program the basic parameters, which are necessary for operation of the module (without GPRS monitoring), as well as to check the module status, by using a stationary telephone connected to the R-1, T-1 terminals.

In order to change the settings or check the status you should first enter the GSM LT-2 module programming mode. This operation requires entering a six-digit access code. (by default, this code is [1][2][3][4][5][6]). In case you have forgotten the code after the change, you can only view it or restore it by means of the computer and the DLOAD10 program.

# 12.2.1 Calling the GSM LT-2 module programming mode

- Lift the handset of the telephone.
- Select the following key sequence on the keypad:

[\*][\*][\*][\*][\*][\*][?][?][?][?][?][\*][\*][\*][\*][#] – (6 asterisks; access code; 6 asterisks; #)

 The module will confirm entering the programming mode with four short and one long beeps hearable in the telephone handset and will wait for individual functions to be called to program the settings. It will remain in the programming mode until the handset is hanged up.

**Note:** The module accepts the call of programming mode irrespective of the signals it generates in the handset (e.g. the line busy signal can be heard, if there is no SIM card inserted).

In the process of programming, the module communicates with the user by means of beeps that can be heard in the telephone handset. These beeps (tones) are symbolically denoted in the function description by means of capital letters:

S – short beep

L – long beep

### 12.2.2Programming the module settings

Programming the module is effected by entering the suitable control functions. The general form of such a function looks as follows:

## [x][x][\*][\*][?][?][?...][#]

In order to call the programming function, select the **function number** (two digits), press the [\*] asterisk key twice, enter the **parameter** suitable for the given function and press the [#] key. The parameter length (number of characters "?") depends on the type of function.

Where the number of digits is not precisely defined (e.g. a telephone number), such a parameter is described with the following symbol: [?...].

The numbers of telephones/PAGER stations may contain special characters: #, \*, +. In order to program such a character from the telephone keypad, call the programming function and press successively the two keys:

[\*][1] = #

[\*][\*] = \*

[\*][0] = +

Entering a correct command is signaled in the handset by three short beeps (SSS), while commands which are incomprehensible or have an incorrect number of characters are signaled by two long beeps (LL).

The function completed, the module returns to the programming mode. If you hang up, the module will quit the programming mode and return to the normal operating mode.

#### 12.2.3 Function list

- [0][1][\*][\*][?][?][?][#] SIM card **PIN code** (4 digits). The code saved in module memory does not change the code stored on the SIM card. The [0][1][\*][\*][#] sequence deletes the PIN code from module memory.
- [0][2][\*][\*][\*][] SMS center number the telephone number necessary for sending text messages. The number of its digits must be within the range of 1...16. The entered number depends on the GSM network, where the telephone is activated. It must be preceded by the country code suitable for the operated network.
  - The [0][2][\*][#] sequence deletes the previously saved SMS center number.
- [0][4][\*][?][?][?][?][?][?][#] SMS password (6 characters) starting connection with DLOAD program. The function applies to interaction between the module and the INTEGRA/CA-64 alarm control panel. Sending to the module of an SMS containing the programmed password makes the control panel call back to the number saved in its memory as the "DLOADX telephone"/"DLOAD64 telephone" in order to start the downloading function. If the control panel is to call back to another number, the number should be put into the SMS content as follows: [?][?][?][?][?][?][?]=dddd. (password, equality sign, telephone number, dot). If the module receives an SMS message initiating connection with the INTEGRA control panel and the access from DLOADX program is blocked, the module will send a SMS message stating that "Remote access from DloadX program is not granted" to the number preprogrammed with function 26.
- Using DTMF signals it is possible to program a password comprised of digits only (0...9), while using the DLOAD10 program you can program a password comprised of both letters and digits. The [0][4][\*][\*][\*] sequence deletes the previously programmed password.
- [0][5][\*][?][?][?][?][?][][#] SMS password (6 characters) starting connection with GUARD program. The function applies to interaction between the module and the INTEGRA/CA-64 alarm control panel. Sending to the module of an SMS containing the programmed password makes the control panel call back to the number saved in its memory as the "GuardX telephone"/"Guard64 telephone" in order to start the remote communication with the GUARDX/GUARD64 program. If the control panel is to call back to another number, the number should be put into the SMS content as follows:

- [?][?][?][?][?][?][?]=gggg. (password, equality sign, telephone number, dot). Using DTMF signals it is possible to program a password comprised of digits only (0...9), while using the DLOAD10 program you can program a password comprised of both letters and digits. The [0][5][\*][\*][\*][\*] sequence deletes the previously programmed password.
- [0][6][\*][\*][?][?][?][#] PAGER station number is 4 digits or a sequence of 1 to 4 digits (depending on the module firmware version). If the module detects these digits at the beginning of the dialed number, it will handle the further part of the number as the number of cellular phone to which it is necessary to send the SMS. The SMS contents should be transmitted by the alarm control panel (or dialer) in the "pager" system form. The [0][6][\*][\*][#] sequence will delete the number.
- [0][7][\*][\*][?][?][?][#] CA-64 station number (4 digits). This function is not used. The [0][7][\*][\*][#] sequence will delete the number.
- [0][8][\*][\*][?][#] modem standard format (2 digits) the format in which the module will communicate with the modem of service/user computer. The format code is to be entered as two digits according to the table below:

| format code | modem format     |
|-------------|------------------|
| 00          | auto             |
| 01          | 300 V.21         |
| 02          | 1200 V.22        |
| 03          | 1200/75 V.23     |
| 04          | 2400 V.22bis     |
| 05          | 2400 V.26ter     |
| 06          | 4800 V.32        |
| 07          | 9600 V.32        |
| 12          | 9600 V.34        |
| 14          | 14400 V.34       |
| 65          | 300 V.110        |
| 66          | 1200 V.110/X.31  |
| 68          | 2400 V.110/X.31  |
| 70          | 4800 V.110/X.31  |
| 71          | 9600 V.110/X.31  |
| 75          | 14400 V.110/X.31 |

- [0]9][\*][\*][#] RS-232 port speed. Parameter defining the rate of data transfer between the module and the control panel/computer:
  - 0 4800 bps
  - 1 9600 bps,
  - 2 19200 bps.
- [1][0][\*][\*][#] SMS center international number. The option indicates whether the programmed SMS center number is a full international number:
  - 0 no (for local networks),
  - 1 yes (recommended).
- [1][1][\*][\*][#] Fax/Modem. Option indicating whether the user permits a modem transmission to be carried out by the module:
  - 0 transmission disabled.

1 – transmission enabled.

- [1][2][\*][?][?][?][?][?][?][#] access code (6 digits) for programming the module by means of a telephone set (connected to the R-1, T-1 terminals). The [1][2][\*][#] sequence will delete the code i.e. deny the access to programming. When you delete the code and quit the programming mode, you will only be able to change the settings and restore the code by using a PC computer and the DLOAD10 program.
- [1][3][\*][\*][1][2][3][4][#] restore default settings (the default access code for module programming is 123456).
- [1][4][\*][\*][#] antenna signal strength. The module, by means of handset beeps, informs the user about the level of received antenna signal. The signaling is same as that of the SIG LED:

two long (LL) – antenna signal strength = 0

one short (S) – antenna signal strength = 1

two short (SS) – antenna signal strength = 2

three short (SSS) – antenna signal strength = 3

four short (SSSS) – antenna signal strength = 4 (maximum).

[1][5][\*][\*][#] — **telephone status**. The module informs the user about its status. The signaling is same as that of the STAT LED:

four short (SSSS) - no SIM PIN code,

three short (SSS) - wrong SIM PIN code,

short and long (SL) - SIM PUK code required,

two short (SS) – no communication with the GSM telephone,

one short (S) - module operation OK,

two long (LL) – module restart after power-up,

two short and one long (SSL) - PH-SIM PIN code required,

eight short (SSSSSSS) - no SIM card,

three long (LLL) - SIM card damaged,

four beeps of diminishing length (LISs) –SIM card busy,

long, short, long, short (LSLS) - incorrect SIM card,

three short and one long (SSSL) – SIM PIN2 code required,

four short and one long (SSSSL) - SIM PUK2 code required,

one long, three short and one long (LSSSL) – other error.

- [1][6][\*][\*][?][?][?][?][?][?][?][#] PUK code (8 digits). The function is only executable when the module status (indicator LED or beeps) indicates that the PUK code must be entered. The code is required for unblocking the SIM card (the blocking occurs when the PIN code entered into the module memory (function 01) is different from the SIM card PIN code).
- Important! After entering the PUK code and unblocking the SIM card, its PIN code will be changed to that currently set in the module memory. To avoid this situation, the user must enter into the module memory a PIN code which is identical to that saved in the SIM card. The DLOAD program allows you to preview the PIN code currently programmed in the module, so that the card blocking can be avoided.

Entering the PUK code will be confirmed by three short beeps (SSS). This acknowledgment will occur after a few second delay, because of data processing in the GSM telephone. If the PIN code is not entered into the module, the function will not be executed and the device will generate two long beeps (LL).

- [1][7][\*][\*][#] **deenergizing the telephone line** together with signaling fault at the FLT output:
  - 0 do not switch off voltage on telephone line terminals,
  - 1 switch off voltage on telephone line if FLT is active

(programming mode – if it was turned on before activating FLT, it will be operative, but only until hang-up).

- [1][8][\*][\*][#] generating the routing signal (sound signal for setting up connection):
  - 0 signal OFF,
  - 1 signal ON.
- [1][9][\*][\*][#] **test transmission**. The function enters the period of CLIP test transmission in a simplified way. The following values can be entered:
  - 0 no test transmission,
  - 1 test transmission period 2 h 58 min,
  - 2 test transmission period 5 h 57 min,
  - 3 test transmission period 11 h 56 min,
  - 4 test transmission period 23 h 55 min,
  - 5 test transmission period 2 d 23 h 53 min,
  - 6 test transmission period 6 d 23 h 30 min.

If the function is called as [1][9][\*][\*][?][#], the second "?" character will define whether the second test transmission is to be random, or not:

0 - no.

1 - yes.

When the default settings are restored (function 13), the random transmission will be disabled.

- [2][0][\*][\*][#] test transmission priority. This option determines whether the test transmission will override the call being just carried out by the module. If yes, the current connection will be terminated whenever there is a need for the test transmission. If no, the test transmission will be carried out on completion of the call by the control panel/user:
  - 0 no
  - 1 yes.
- [2][1][\*][\*][\*][\*][] telephone number 1 for the messaging. The number of digits must be within the range of 1...16. The number should be programmed with "+" at the beginning, followed by the country code. The [2][1][\*][\*][#] sequence will erase the previously saved telephone number.
- [2][2][\*][\*][\*][#] telephone number 2 for the messaging. The same settings as for telephone 1.
- [2][3][\*][\*][\*][] telephone number 3 for the messaging. The same settings as for telephone 1 (function 21).
- [2][4][\*][\*][\*][#] telephone number 4 for the messaging. The same settings as for telephone 1 (function 21).
- [2][5][\*][\*][?][?][?][?][?][#] test transmission period (6 digits: ddhhmm). As distinct from function 19, this function enables any transmission period to be entered. The programmed digits have the following meaning: dd number of days (max. 31),

hh – number of hours (max. 23),

mm – number of minutes (max. 59).

If the function is called as [2][5][\*][\*][?][?][?][?][?][?][?][?][#], the seventh "?" character will define whether the second test transmission is to be random, or not:

0 - no.

1 - yes.

When the default settings are restored (function 13), the random transmission will be disabled. Programming zeros only will reset the test transmission.

- [2][6][\*][\*][?...][#] telephone number to confirm SMS control. The number to which the module will send an SMS to inform about the current settings, provided that the user has changed the settings by means of an SMS. The telephone number must be preceded by the "+" character and country code, corresponding to the currently used GSM network. The [2][6][\*][\*][#] sequence will erase the previously saved telephone number.
- [2][7][\*][?][?][?][?][?][?][#] SMS password (6 characters) makes it possible to remotely change the **test transmission period**. Sending to the module an SMS with the [?][?][?][?][?][?]]=P sequence, where P is a parameter corresponding to the description contained in function 19, will save the new parameter, programmed with function 19, in the module memory. Using the DTMF signals, you can program passwords composed from digits only (0...9), whereas the DLOAD10 program makes it possible to program passwords composed from letters and digits. The [2][7][\*][\*][#] sequence will erase the previously programmed password.
- [2][8][\*][?][?][?][?][?][?][#] SMS password (6 characters) makes it possible to remotely change the telephone number 1 for messaging. Sending to the module an SMS with the [?][?][?][?][?][?]=nnnn. sequence (password, equality sign, telephone number, dot), where nnnn is the new telephone number 1 for messaging, will change the parameter programmed with function 21. The new telephone number must be identical in form to that programmed with the appropriate function. Using the DTMF signals, you can program passwords composed from digits only (0...9), whereas the DLOAD10 program makes it possible to program passwords composed from letters and digits. The [2][8][\*][\*][#] sequence will erase the previously programmed password.
- [2][9][\*][\*][?][?][?][?][?][#] SMS password (6 characters) makes it possible to remotely change the telephone number 2 for messaging. The same settings as for telephone 1.
- [3][0][\*][\*][?][?][?][?][?][#] SMS password (6 characters) makes it possible to remotely change the telephone number 3 for messaging. The same settings as for telephone 1.
- [3][1][\*][\*][?][?][?][?][?][#] SMS password (6 characters) makes it possible to remotely change the telephone number 4 for messaging. The same settings as for telephone 1.
- [3][2][\*][\*][\*][#] number of CLIP notification attempts to telephone no. 1. You can program from 1 to 15 attempts.
- [3][3][\*][\*][\*][#] number of attempts of CLIP type messaging to telephone no. 2. You can program from 1 to 15 attempts.
- [3][4][\*][\*][?...][#] number of attempts of CLIP type messaging to telephone no. 3. You can program from 1 to 15 attempts.
- [3][5][\*][\*][\*][] number of attempts of CLIP type messaging to telephone no. 4. You can program from 1 to 15 attempts.
- [3][6][\*][\*][\*][#] kind of CLIP messaging to telephone no. 1:
  - 0 CLIP without acknowledgement,
  - 1 CLIP with acknowledgement,
  - 2 CLIP with acknowledgement and SMS send, when there is no acknowledgement.
- [3][7][\*][\*][\*][#] kind of CLIP messaging to telephone no. 2. The same settings as for telephone 1.
- [3][8][\*][\*][#] kind of CLIP messaging to telephone no. 3. The same settings as for telephone 1.

- [3][9][\*][\*][#] kind of CLIP messaging to telephone no. 4. The same settings as for telephone 1.
- [4][0][\*][\*][#] contents of SMS sent in case of no acknowledgement (default content of these SMS messages can only be changed by means of the DLOAD10 program).
- [4][1][\*][\*][\*][] substitutes the "+" character of incoming number with a chosen sequence (from 0 to 4 digits) the function refers to the CLIP type information and work in conjunction with STAM-1, STAM-2 monitoring station.
- [4][2][\*][\*][#] identification of the calling number (CLIP):
  - 0 disabled,
  - 1 FSK,
  - 2 DTMF.
- [4][3][\*][\*][?][?][?][#] input types IN1–IN4:
  - 0 NC
  - 1 NO.
- [4][4][\*][\*][?][?][?][#] restore times, inputs IN1-IN4:
  - 0 short (4 seconds),
  - 1 long (4 minutes).
- [4][5][\*][\*][\*][] sensitivity of input IN1. The following values can be programmed (in milliseconds): 20, 40, 60, 80, 100, 130, 160, 200, 250, 300, 400, 500, 600, 800, 1000, 1275.
- [4][6][\*][\*][\*][#] sensitivity of input IN2. The same value settings as for input IN1.
- [4][7][\*][\*][\*][\*][#] sensitivity of input IN3. The same value settings as for input IN1.
- [4][8][\*][\*][\*][#] sensitivity of input IN4. The same value settings as for input IN1.
- [4][9][\*][\*][\*][#] number of violations after which the module will automatically bypass input IN1 (from 0 to 15), 0 no bypassing.
- [5][0][\*][\*][\*][] number of violations after which the module will automatically bypass input IN2 (from 0 to 15), 0 no bypassing.
- [5][1][\*][\*][\*][] number of violations after which the module will automatically bypass input IN3 (from 0 to 15), 0 no bypassing.
- [5][2][\*][\*][\*][] number of violations after which the module will automatically bypass input IN4 (from 0 to 15), 0 no bypassing.
- [5][3][\*][\*][\*][] time, after expiry of which the violation counter of input IN1 will be reset. The first "?" character determines the time unit (0 seconds, 1 minutes); enter a numerical value (from 0 to 127) in place of the other "?" characters; 0 without counter reset.
- **Note!** The reset time of violation counter must be longer than the input restore time (see: function 44). Otherwise, the input will not be bypassed, because the counter sums up the input violations after the initial status is restored.
- [5][4][\*][\*][??...][#] time, after expiry of which the violation counter of input IN2 will be reset. The same settings as for input IN1.
- [5][5][\*][\*][??...][#] time, after expiry of which the violation counter of input IN3 will be reset. The same settings as for input IN1.
- [5][6][\*][\*][??...][#] time, after expiry of which the violation counter of input IN4 will be reset. The same settings as for input IN1.
- [5][7][\*][\*][??...][#] bypassing time, input IN1. The first "?" character determines the time unit (0 seconds, 1 minutes); enter a numerical value (from 0 to 127) in place of the other "?" characters; 0 permanently bypassed (until manually unbypassed).

- [5][8][\*][\*][\*][#] bypassing time, input IN2. The same settings as for input IN1.
- [5][9][\*][\*][\*][#] bypassing time, input IN3. The same settings as for input IN1.
- [6][0][\*][\*][\*][#] bypassing time, input IN4. The same settings as for input IN1.
- [6][1][\*][\*][\*][\*][#] telephone numbers to which the input IN1 violation will be notified. The first "?" character refers to telephone 1, the second "?" character to telephone 2, etc. These characters can have the following value:
  - 0 no messaging,
  - 1 CLIP messaging,
  - 2 SMS messaging.
- [6][2][\*][\*][\*][\*][#] telephone numbers, to which the input IN2 violation will be notified. The same settings as for input IN1.
- [6][3][\*][\*][????][#] telephone numbers, to which the input IN3 violation will be notified. The same settings as for input IN1.
- [6][4][\*][\*][\*][\*][#] telephone numbers, to which the input IN4 violation will be notified. The same settings as for input IN1.
- [6][5][\*][\*][\*][????][#] telephone numbers, to which the input IN1 restore will be notified. The first "?" character refers to telephone 1, the second "?" character to telephone 2, etc. These characters can have the following value:
  - 0 no messaging,
  - 1 CLIP messaging,
  - 2 SMS messaging.
- [6][6][\*][\*][\*][????][#] telephone numbers, to which the input IN2 violation will be notified. The same settings as for input IN1.
- [6][7][\*][\*][\*][\*][#] telephone numbers, to which the input IN3 violation will be notified. The same settings as for input IN1.
- [6][8][\*][\*][\*][\*][#] telephone numbers, to which the input IN4 violation will be notified. The same settings as for input IN1.
- [6][9][\*][\*][????][#] telephone numbers, which will be notified during test transmission. The first "?" character refers to telephone 1, the second "?" character to telephone 2, etc. These characters can have the following value:
  - 0 no messaging to the given number,
  - 1 CLIP messaging,
  - 2 SMS messaging.
- [7][0][\*][\*][?????][#] function specifying the number of input whose violation will bypass the specified module inputs. The first "?" character indicates the bypassing input (0 none, 1...4 respectively IN1–IN4), subsequent 4 "?" characters define which of the other inputs is to be bypassed (0 no, 1 yes).
- [7][1][\*][\*][?????][#] SMS code (6 alphanumeric characters) used for bypassing the input IN1. Using the DTMF tone signaling makes it possible to program the SMS content only composed of digits (0–9). The DLOAD10 program enables creating SMS messages of any content. The sequence [7][1][\*][\*][#] will delete the SMS code.
- [7][2][\*][\*][\*][\*][#] SMS code for bypassing the input IN2. The same settings as for input IN1.
- [7][3][\*][\*][?????][#] SMS code for bypassing the input IN3. The same settings as for input IN1.
- [7][4][\*][\*][\*][\*][#] SMS code for bypassing the input IN4. The same settings as for input IN1.

- [7][5][\*][\*][??????][#] SMS code (6 alphanumeric characters) used for bypassing all inputs. Using the DTMF tone signaling makes it possible to program the SMS content only composed of digits (0–9). The DLOAD10 program enables creating SMS messages of any content. The sequence [7][5][\*][\*][#] will delete the SMS code.
- [7][6][\*][\*][?????][#] SMS code (6 alphanumeric characters) used for unbypassing the input IN1. Using the DTMF tone signaling makes it possible to program the SMS content only composed of digits (0–9). The DLOAD10 program enables creating SMS messages of any content. The sequence [7][6][\*][\*][#] will delete the SMS code.
- [7][7][\*][\*][\*][?????][#] SMS code for unbypassing the input IN2. The same settings as for input IN1.
- [7][8][\*][\*][\*][\*][#] SMS code for unbypassing the input IN3. The same settings as for input IN1.
- [7][9][\*][\*][\*][\*][#] SMS code for unbypassing the input IN4. The same settings as for input IN1.
- [8][0][\*][\*][??????][#] SMS code (6 alphanumeric characters) used for unbypassing all inputs. Using the DTMF tone signaling makes it possible to program the SMS content only composed of digits (0–9). The DLOAD10 program enables creating SMS messages of any content. The sequence [7][5][\*][\*][#] will delete the SMS code.
- [8][1][\*][\*][??????][#] SMS code (6 alphanumeric characters) for checking the input status. Using the DTMF tone signaling makes it possible to program the SMS content only composed of digits (0–9). The DLOAD10 program enables creating SMS messages of any content. The sequence [8][1][\*][\*][#] will delete the SMS code.
- [8][2][\*][\*][\*][\*][#] DTMF code (4 digits from the 0–9 range) for bypassing the input IN1. The sequence [8][2][\*][\*][#] will delete the code.
- [8][3][\*][\*][????][#] DTMF code (4 digits from the 0–9 range) for bypassing the input IN2. The same settings as for input IN1.
- [8][4][\*][\*][????][#] DTMF code (4 digits from the 0–9 range) for bypassing the input IN3. The same settings as for input IN1.
- [8][5][\*][\*][????][#] DTMF code (4 digits from the 0–9 range) for bypassing the input IN4. The same settings as for input IN1.
- [8][6][\*][\*][\*][#] DTMF code (4 digits from the 0–9 range) for bypassing all inputs. The sequence [8][6][\*][\*][#] will delete the code.
- [8][7][\*][\*][\*][\*][#] DTMF code (4 digits from the 0–9 range) for unbypassing the input IN1. The sequence [8][7][\*][\*][#] will delete the code.
- [8][8][\*][\*][????][#] DTMF code (4 digits from the 0–9 range) for unbypassing the input IN2. The same settings as for input IN1.
- [8][9][\*][\*][????][#] DTMF code (4 digits from the 0–9 range) for unbypassing the input IN3. The same settings as for input IN1.
- [9][0][\*][\*][????][#] DTMF code (4 digits from the 0–9 range) for unbypassing the input IN4. The same settings as for input IN1.
- [9][1][\*][\*][\*][\*][#] DTMF code (4 digits from the 0–9 range) for unbypassing all inputs. The sequence [9][1][\*][\*][#] will delete the code.
- [9][2][\*][\*][\*][\*][#] DTMF code (4 digits from the 0–9 range) for checking the input status. The sequence [9][2][\*][\*][#] will delete the code.
- [9][3][\*][\*][\*][#] the "calling time". The parameter defines the time (counted in seconds, from the 1 to 99 range), after which the GSM telephone will:
  - reject the connection (if no inputs/outputs control code has been programmed, or nobody will answer the call from the extension line R-1, T-1),

 establish connection (if an inputs/outputs control code has been programmed) to enable remote control.

During the "calling time" the module will transmit the bell signal to the terminals R-1, T-1 and connection can be established from the telephone connected to the extension line. When the "0" value is entered, the device will neither reject, nor receive connections, which will make the DTMF signal control impossible.

- [9][4][\*][\*][#] when this option is enabled, information on the current status of module inputs will be included in the **SMS** for **test transmission**. The "?" character can have two values:
  - 0 SMS test transmission without module input status,
  - 1 SMS test transmission with module input status.
- [9][5][\*][\*][????][#] function defining which inputs can be bypassed manually. The "?" characters which correspond to the consecutive inputs (IN1–IN4) can have the following value:
  - 0 input may not be bypassed,
  - 1 input may be bypassed.
- [9][6][\*][\*][?????][#] the number which enables manual control of the inputs (through DTMF tone signaling) from a telephone set connected to the extension line (R-1, T-1). Editing is similar as in function 06.

The control is available after dialing the number which has been programmed here, after which you should enter control sequences, consisting of the "\*" character and 2 digits: the first digit defines the function, the other one – the input number ("0" meaning that the selected function is used for all inputs). Execution of the entered control sequence will be acknowledged by three short beeps (two long beeps if an error occurs). Press "\*" to reset the buffer (i.e. function selection). Functions:

- 1 bypass input,
- 2 unbypass input,
- 3 check input status (in response, the device will generate the following beeps):
  - 1 short beep input unbypassed,
  - 3 long beeps input bypassed.

The sequence [9][6][\*][\*][#] will delete the number which enables control.

# [9][7][\*][\*][\*][#] - GPRS transmission support:

- 0 no
- 1 yes.
- **Note!** The telephone line terminals (R-1, T-1) make it only possible to program selected parameters of the GPRS transmission. Full configuration can be effected by using the computer with DLOAD10 program installed.
- [9][8][\*][\*][#] control of communication with the INTEGRA control panel:
  - 0 no
  - 1 yes:

Note! This option is available for INTEGRA control panels in version 1.06 or later.

# [9][9][\*][\*][\*][#] – type of response to the user's CLIP in order to confirm availability of the device:

- 0 none.
- 1 CLIP.
- 2 SMS.

- [9][9][\*][\*][7][8][9][0][[#] test mode of the module. Calling this function will make all the indicator LEDs go out. Then they will light up for approx. 1 second in the following sequence: STAT, SIG, TX, RX, and next the FLT output will be activated.
- [1][0][0][\*][\*][\*][#] acknowledgement duration (100–2550 ms). The default value is 850 ms.

- [1][0][3][\*][\*][\*][#] send event as SMS message, if sending through GPRS fails:

```
0 - no.
```

1 – yes.

[1][0][4][\*][\*][\*][#] – **skip next attempt of reporting** the event through audio, if sending it through GPRS fails:

```
0 - no
```

1 - yes.

- [1][0][5][\*][\*][\*][#] number of control panel monitoring attempts (2–255), after which the event will be sent through an alternate path (SMS or audio). By default: 3.
- [1][0][6][\*][\*][\*][\*]...][#] monitoring station 1 telephone number to which the event is to be sent as SMS message; the number of digits must be within the range of 1–16. The sequence [1][0][6][\*][\*][#] will delete the number.
- [1][0][7][\*][\*][\*][\*] monitoring station 1 telephone number to which the event is to be sent as SMS message; the number of digits must be within the range of 1–16. The sequence[1][0][7][\*][\*][\*] will delete the number.
- [1][0][8][\*][\*][\*][] telephone number to which SMS message (whose content can only be entered by means of PC and the DLOAD10 program) on unsuccessful GPRS monitoring is to be sent; the number of digits must be within the range of 1–16. The sequence [1][0][8][\*][\*][#] will delete the number.
- NOTE: The SMS will only be sent if the module is connected to the control panel telephone outputs (this function is not available for connection through RS-232 port).
- [1][0][9][\*][\*][#] monitoring events of INTEGRA control panel (from RS-232 port) has priority over monitoring the status of module inputs:

```
0 - no
```

1 - yes.

**Note:** Transmission of the events of control panel connected to the module through the telephone line always takes priority over transmission of the status of module inputs.

# [1][1][0][\*][\*][\*][#] – events from the telephone line as SMS only:

```
0 - no
```

1 – yes.

[1][1][1][\*][\*][\*][\*][#] – **GSM bands**. The frequency range in which the phone installed in the module can work. Depending on whether the frequency is to be selected or not, the "?" characters corresponding to the consecutive bands (850 MHz, 900 MHz, 1800 MHz, 1900 MHz) can take the following values:

```
0 - no.
```

1 - yes.

You can select any combination of bands. If all or none of them are selected, the module will recognize that all frequencies are available and will choose the most suitable one(s).

Note: The option is only available for some telephone models.

- [1][1][2][\*][\*][?????][#] SMS code to restart the module. Using DTMF signals, you can program a code composed only of (0–9) digits, and while using the DLOAD10 program a code composed of letters and digits. The [1][1][2][\*][#] sequence deletes the previously programmed code.
- [1][1][3][\*][\*][\*][#] module autorestart time. The function enables programming the time (from the 1 hour to 25 hours) after which the module, if not used, will restart the phone. To use the module means to:
  - answer a call when calling from the module,
  - receive the ring signal in the module,
  - confirm sending SMS message from the module,
  - receive SMS message,
  - use the module as external modem.

The first restart of the phone will take place after the preprogrammed time from the settings being written to the module has elapsed.

[1][1][4][\*][\*][\*][] – a country code prefix added before the cellular phone number, to which SMS message is to be sent after receiving a pager type message. The number of digits must be contained within the 0 to 8 range. The [1][1][4][\*][\*][#] sequence will erase the previously programmed prefix.

## 13. SPECIFICATIONS

| Supply voltage                                                | 12 V DC ±15% |
|---------------------------------------------------------------|--------------|
| Average current consumption in the GSM telephone standby mode | 50 mA        |
| Required minimum output current, power supply unit            | 500 mA       |
| Current-carrying capacity, FLT output                         | 50 mA        |
| Weight                                                        | 220 g        |

ATTENTION: The SATEL Company recommends that performance of the GSM LT-2 communication module be regularly tested. An efficient GSM module, which interacts with the security system, greatly increases the chance of successful transmission of alarm information. However, for reasons beyond the Manufacturer's control, it cannot give 100% guarantees message delivery.

| IMPORTANT:   |       |
|--------------|-------|
| PIN          | . PUK |
| Telephone No |       |
|              |       |
|              |       |
|              |       |
|              |       |
|              |       |
|              |       |

SATEL sp. z o.o. ul. Schuberta 79 80-172 Gdansk POLAND tel. + 48 58 320 94 00 info@satel.pl www.satel.eu